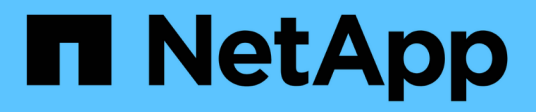

# **SnapMirror** ONTAP 9

NetApp April 24, 2024

This PDF was generated from https://docs.netapp.com/us-en/ontap/data-protection/compatible-ontapversions-snapmirror-concept.html on April 24, 2024. Always check docs.netapp.com for the latest.

# **Table of Contents**

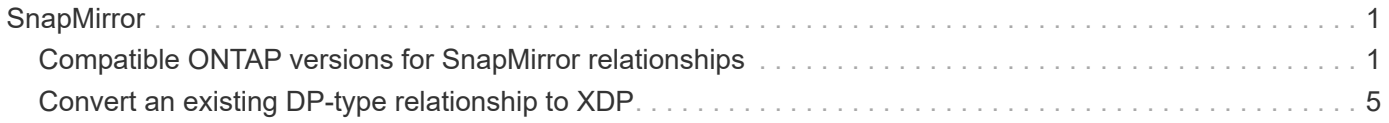

# <span id="page-2-0"></span>**SnapMirror**

## <span id="page-2-1"></span>**Compatible ONTAP versions for SnapMirror relationships**

The source and destination volumes must be running compatible ONTAP versions before creating a SnapMirror data protection relationship. Before you upgrade ONTAP, you should verify that your current ONTAP version is compatible with your target ONTAP version for SnapMirror relationships.

### **Unified replication relationships**

For SnapMirror relationships of type "XDP", using on premises or Cloud Volumes ONTAP releases:

Beginning with ONTAP 9.9.0:

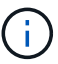

- ONTAP 9.x.0 releases are cloud-only releases and support Cloud Volumes ONTAP systems. The asterisk (\*) after the release version indicates a cloud-only release.
- ONTAP 9.x.1 releases are general releases and support both on-premises and Cloud Volumes ONTAP systems.

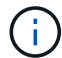

Interoperability is bidirectional.

#### **Interoperability for ONTAP version 9.3 and later**

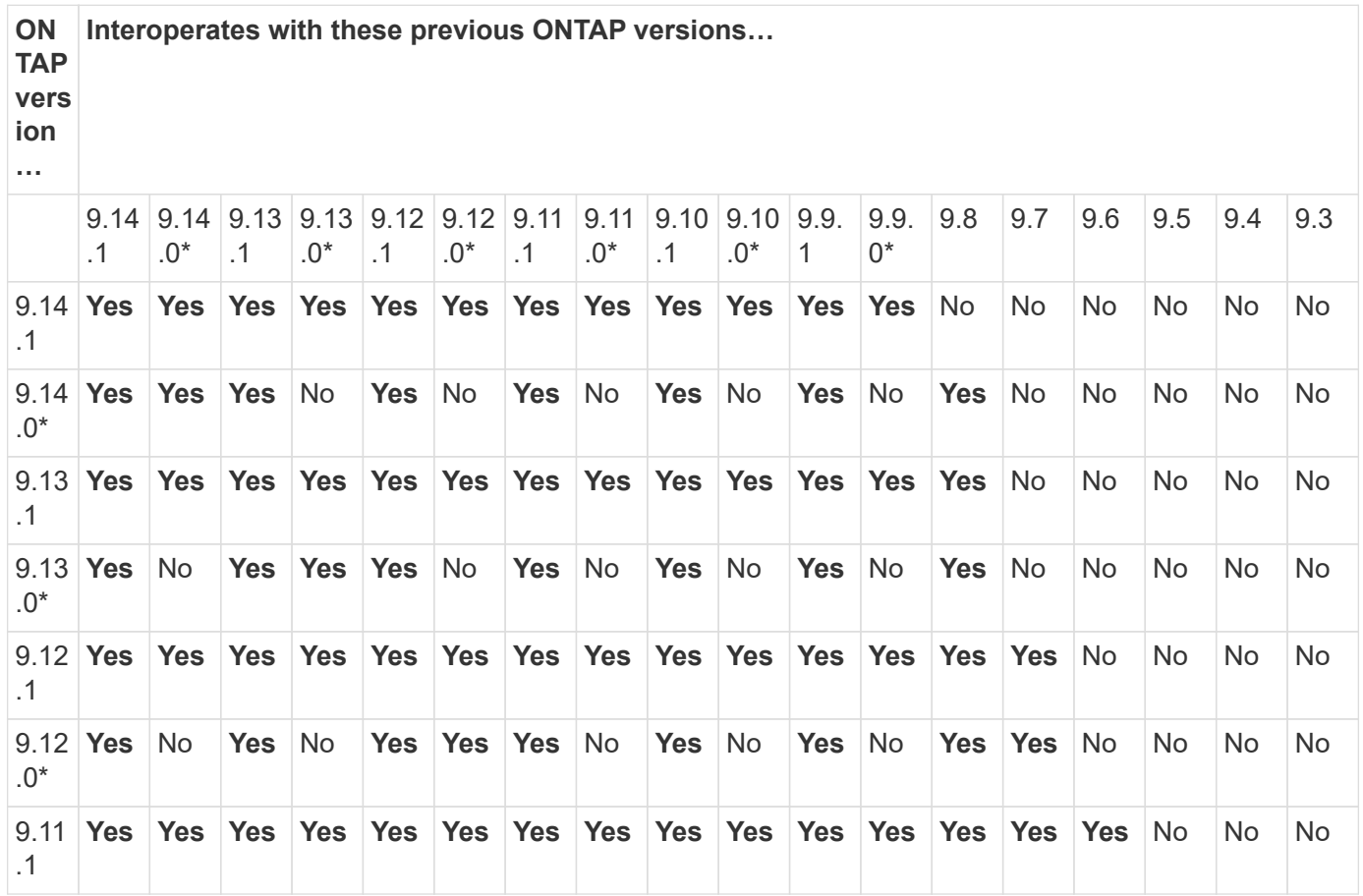

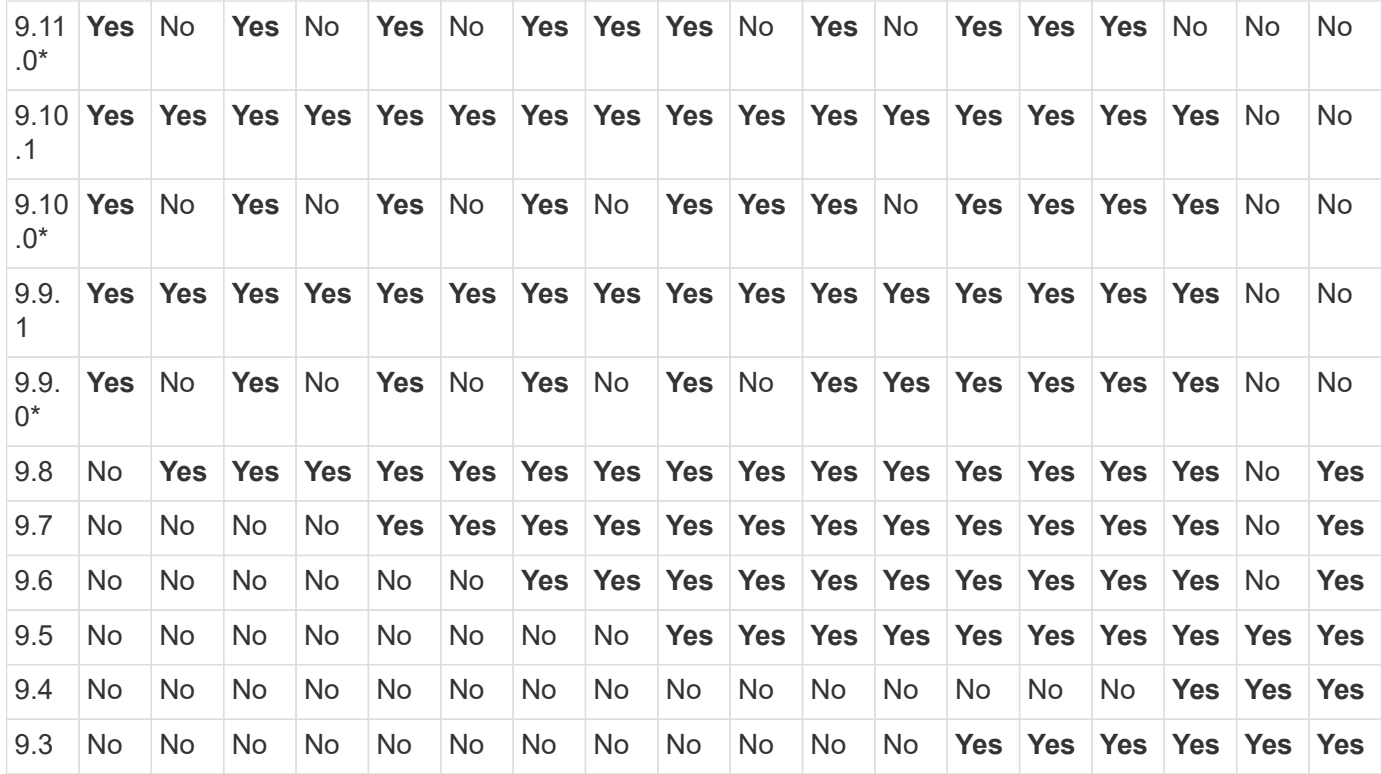

## **SnapMirror Synchronous relationships**

SnapMirror Synchronous is not supported for ONTAP cloud instances.

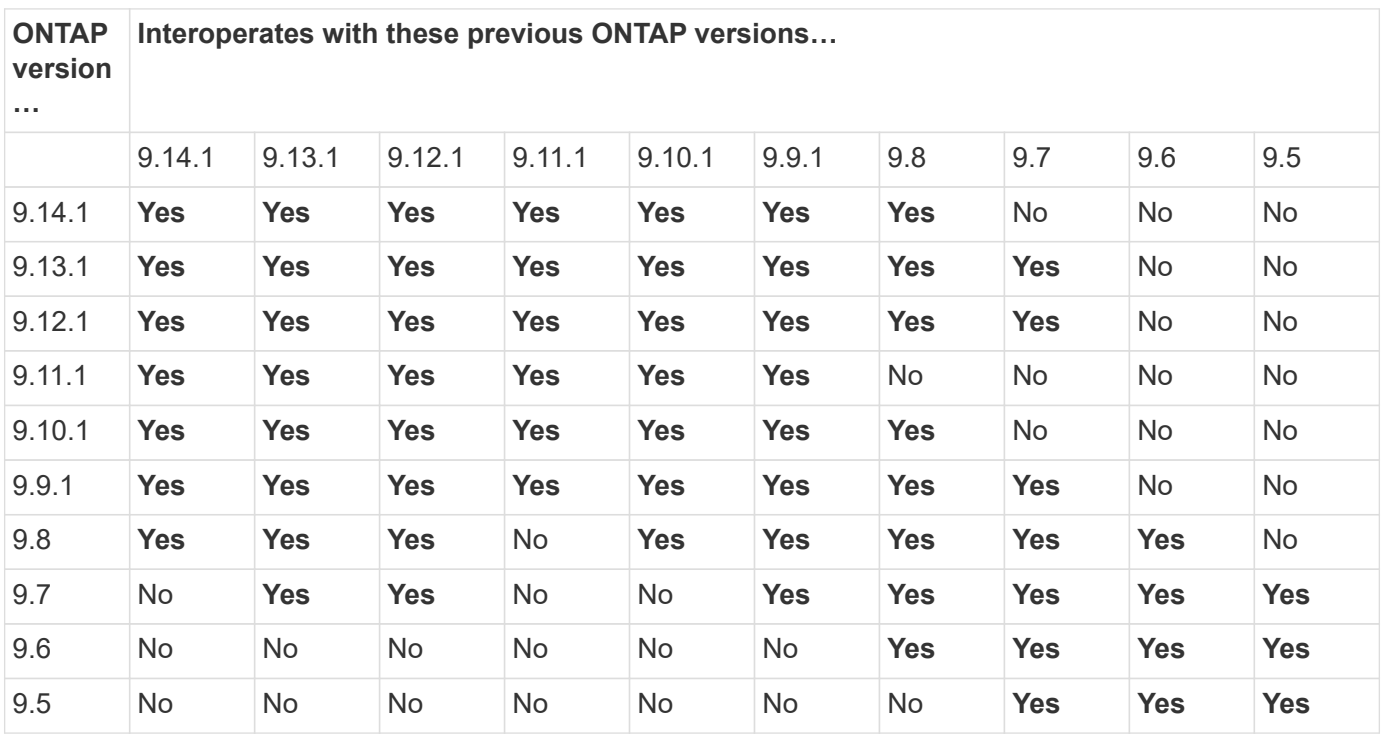

## **SnapMirror SVM disaster recovery relationships**

• For SVM disaster recovery data and SVM protection:

 $\bigcap$ 

SVM disaster recovery is supported only between clusters running the same version of ONTAP. **Versionindependence is not supported for SVM replication**.

- For SVM disaster recovery for SVM migration:
	- Replication is supported in a single direction from an earlier version of ONTAP on the source to the same or later version of ONTAP on the destination.
- The ONTAP version on the target cluster must be no more than two major on-premises versions newer or two major cloud versions newer, as shown in the table below.
	- Replication is not supported for long-term data protection use cases.

The asterisk (\*) after the release version indicates a cloud-only release.

To determine support, locate the source version in the left table column, and then locate the destination version on the top row (DR/Migration for like versions and Migration only for newer versions).

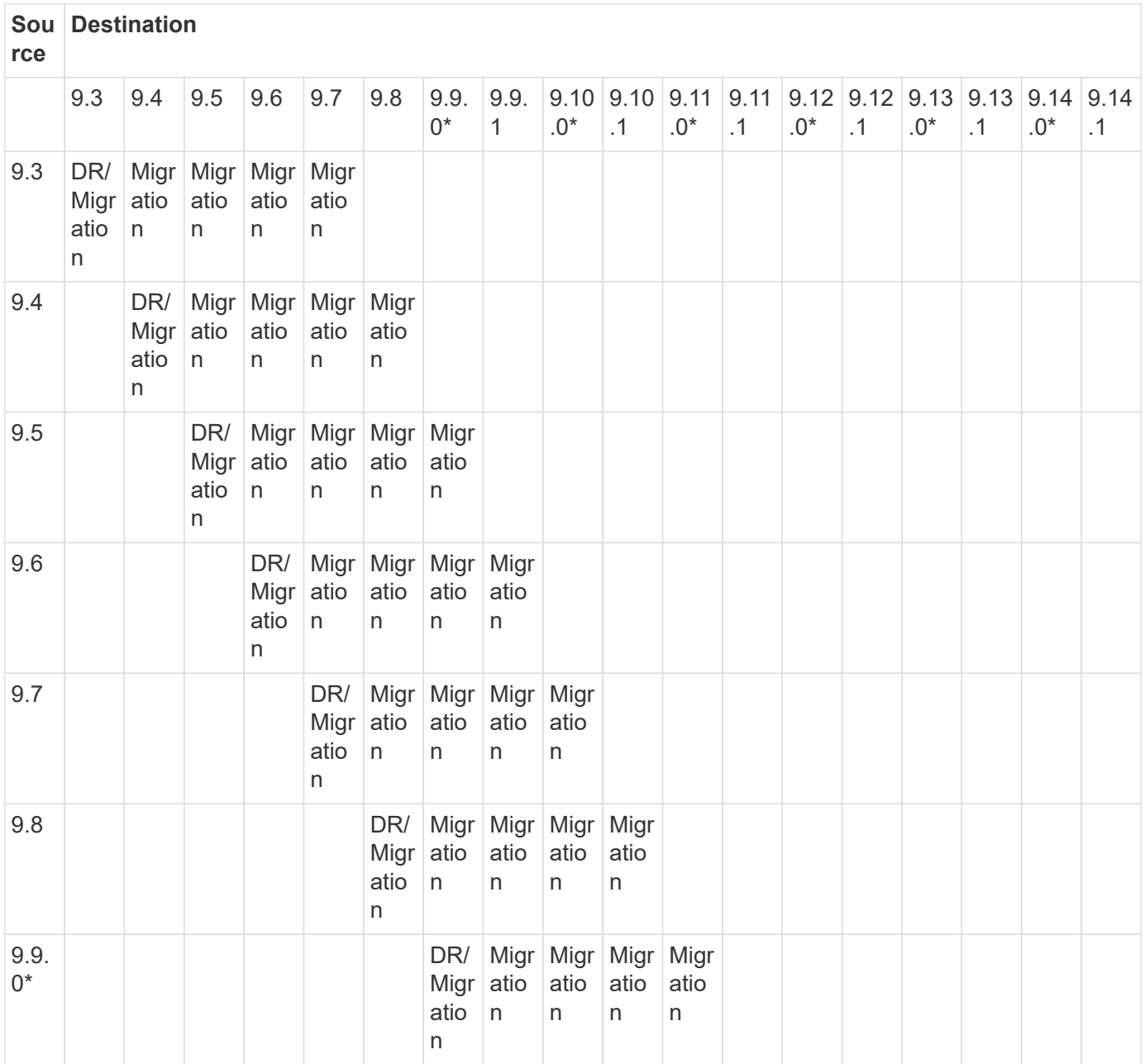

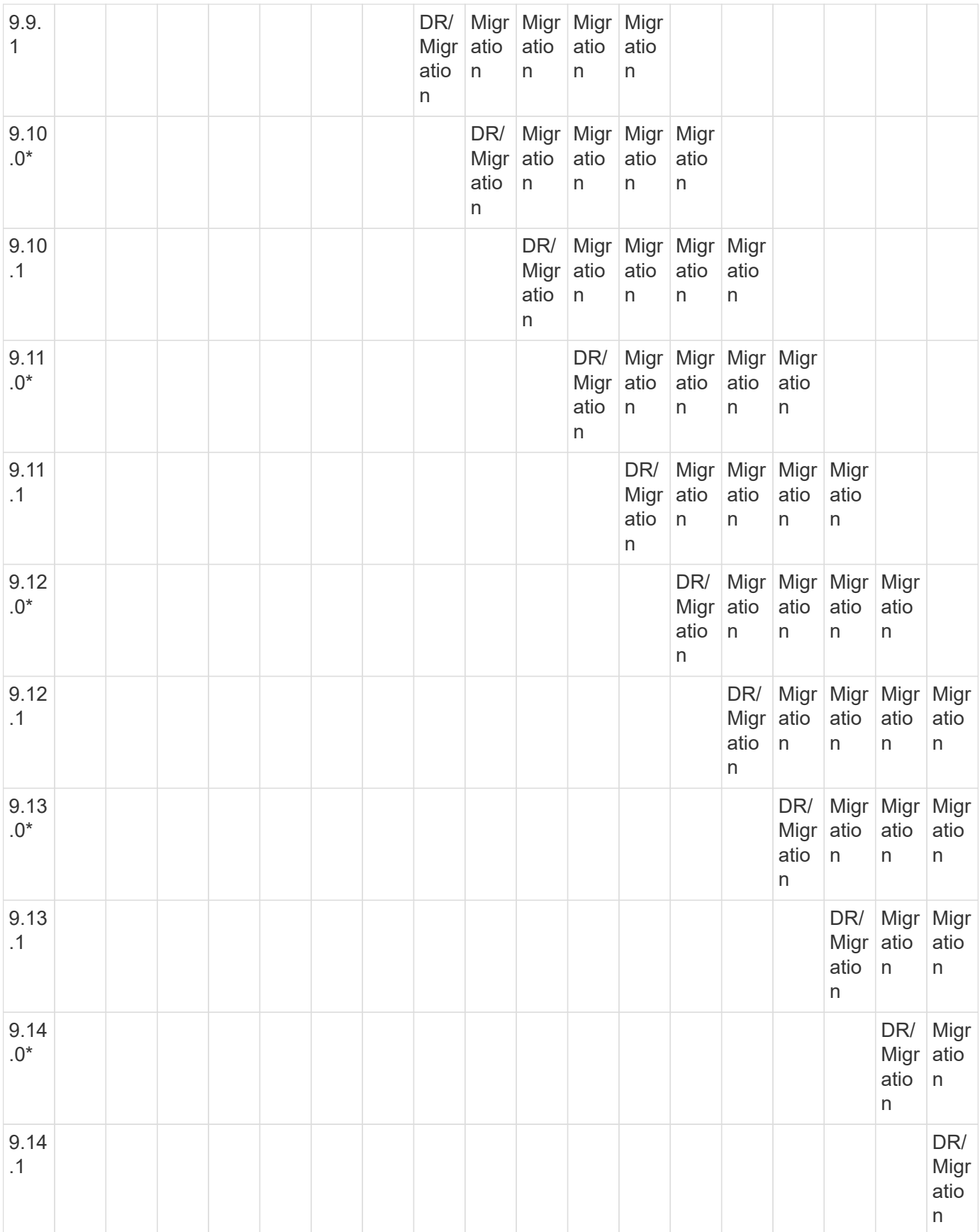

## **SnapMirror disaster recovery relationships**

For SnapMirror relationships of type "DP" and policy type "async-mirror":

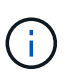

DP-type mirrors cannot be initialized beginning with ONTAP 9.11.1 and are completely deprecated in ONTAP 9.12.1. For more information, see [Deprecation of data protection](https://mysupport.netapp.com/info/communications/ECMLP2880221.html) [SnapMirror relationships.](https://mysupport.netapp.com/info/communications/ECMLP2880221.html)

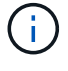

In the following table, the column on the left indicates the ONTAP version on the source volume, and the top row indicates the ONTAP versions you can have on your destination volume.

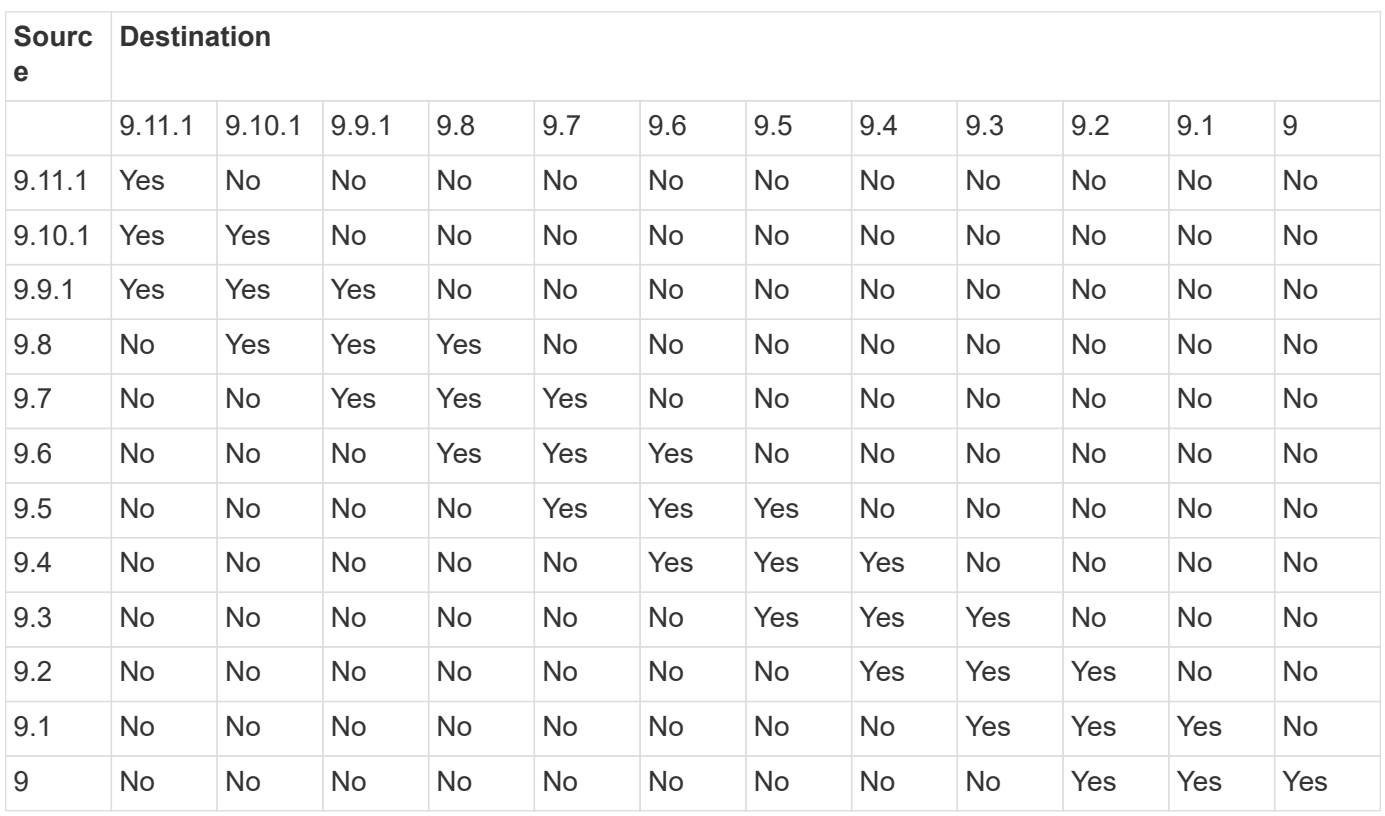

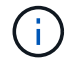

Interoperability is not bidirectional.

## <span id="page-6-0"></span>**Convert an existing DP-type relationship to XDP**

If you are upgrading to ONTAP 9.12.1 or later, you must convert DP-type relationships to XDP before upgrading. ONTAP 9.12.1 and later does not support DP-type relationships. You can easily convert an existing DP-type relationship to XDP to take advantage of version-flexible SnapMirror.

### **About this task**

- SnapMirror does not automatically convert existing DP-type relationships to XDP. To convert the relationship, you need to break and delete the existing relationship, create a new XDP relationship, and resync the relationship. For background information, see [XDP replaces DP as the SnapMirror default](https://docs.netapp.com/us-en/ontap/data-protection/version-flexible-snapmirror-default-concept.html).
- When planning your conversion, you should be aware that background preparation and the data warehousing phase of an XDP SnapMirror relationship can take a long time. It is not uncommon to see the

SnapMirror relationship reporting the status "preparing" for an extended time period.

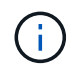

After you convert a SnapMirror relationship type from DP to XDP, space-related settings, such as autosize and space guarantee are no longer replicated to the destination.

#### **Steps**

1. From the destination cluster, ensure that the SnapMirror relationship is type DP, that the mirror state is SnapMirrored, the relationship status is Idle, and the relationship is healthy:

```
snapmirror show -destination-path <SVM:volume>
```
The following example shows the output from the snapmirror show command:

```
cluster dst::>snapmirror show -destination-path svm backup:volA dst
Source Path: svm1:volA
Destination Path: svm_backup:volA_dst
Relationship Type: DP
SnapMirror Schedule: -
Tries Limit: -
Throttle (KB/sec): unlimited
Mirror State: Snapmirrored
Relationship Status: Idle
Transfer Snapshot: -
Snapshot Progress: -
Total Progress: -
Snapshot Checkpoint: -
Newest Snapshot: snapmirror.10af643c-32d1-11e3-954b-
123478563412_2147484682.2014-06-27_100026
Newest Snapshot Timestamp: 06/27 10:00:55
Exported Snapshot: snapmirror.10af643c-32d1-11e3-954b-
123478563412_2147484682.2014-06-27_100026
Exported Snapshot Timestamp: 06/27 10:00:55
Healthy: true
```
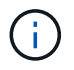

You might find it helpful to retain a copy of the snapmirror show command output to keep track existing of the relationship settings.

2. From the source and the destination volumes, ensure that both volumes have a common Snapshot copy:

```
volume snapshot show -vserver <SVM> -volume <volume>
```
The following example shows the volume snapshot show output for the source and the destination volumes:

```
cluster src:> volume snapshot show -vserver vsm1 -volume volA
---Blocks---
Vserver Volume Snapshot State Size Total% Used%
-------- ------- ------------------------------- -------- --------
------ -----
svm1 volA
weekly.2014-06-09_0736 valid 76KB 0% 28%
weekly.2014-06-16_1305 valid 80KB 0% 29%
daily.2014-06-26_0842 valid 76KB 0% 28%
hourly.2014-06-26_1205 valid 72KB 0% 27%
hourly.2014-06-26_1305 valid 72KB 0% 27%
hourly.2014-06-26_1405 valid 76KB 0% 28%
hourly.2014-06-26_1505 valid 72KB 0% 27%
hourly.2014-06-26_1605 valid 72KB 0% 27%
daily.2014-06-27_0921 valid 60KB 0% 24%
hourly.2014-06-27_0921 valid 76KB 0% 28%
snapmirror.10af643c-32d1-11e3-954b-123478563412_2147484682.2014-06-
27_100026
valid 44KB 0% 19%
11 entries were displayed.
cluster dest:> volume snapshot show -vserver svm backup -volume volA dst
---Blocks---
Vserver Volume Snapshot State Size Total% Used%
-------- ------- ------------------------------- -------- --------
------ -----
svm_backup volA_dst
weekly.2014-06-09_0736 valid 76KB 0% 30%
weekly.2014-06-16_1305 valid 80KB 0% 31%
daily.2014-06-26_0842 valid 76KB 0% 30%
hourly.2014-06-26_1205 valid 72KB 0% 29%
hourly.2014-06-26_1305 valid 72KB 0% 29%
hourly.2014-06-26_1405 valid 76KB 0% 30%
hourly.2014-06-26_1505 valid 72KB 0% 29%
hourly.2014-06-26_1605 valid 72KB 0% 29%
daily.2014-06-27_0921 valid 60KB 0% 25%
hourly.2014-06-27_0921 valid 76KB 0% 30%
snapmirror.10af643c-32d1-11e3-954b-123478563412_2147484682.2014-06-
27_100026
```
3. To ensure scheduled updates will not run during the conversion, quiesce the existing DP-type relationship:

```
snapmirror quiesce -source-path <SVM:volume> -destination-path
<SVM:volume>
```
For complete command syntax, see the [man page.](https://docs.netapp.com/us-en/ontap-cli-9141//snapmirror-quiesce.html)

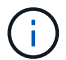

You must run this command from the destination SVM or the destination cluster.

The following example quiesces the relationship between the source volume  $\text{vol}A$  on svm1 and the destination volume volA\_dst on svm\_backup:

cluster dst::> snapmirror quiesce -destination-path svm backup:volA dst

4. Break the existing DP-type relationship:

snapmirror break -destination-path <SVM:volume>

For complete command syntax, see the [man page.](https://docs.netapp.com/us-en/ontap-cli-9141//snapmirror-break.html)

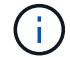

You must run this command from the destination SVM or the destination cluster.

The following example breaks the relationship between the source volume  $\text{vol}A$  on svm1 and the destination volume volA dst on svm backup:

cluster dst::> snapmirror break -destination-path svm backup:volA dst

5. If automatic deletion of Snapshot copies is enabled on the destination volume, disable it:

```
volume snapshot autodelete modify -vserver _SVM_ -volume _volume_
-enabled false
```
The following example disables Snapshot copy autodelete on the destination volume volA dst:

```
cluster dst::> volume snapshot autodelete modify -vserver svm backup
-volume volA dst -enabled false
```
6. Delete the existing DP-type relationship:

snapmirror delete -destination-path <SVM:volume>

For complete command syntax, see the [man page.](https://docs.netapp.com/us-en/ontap-cli-9141//snapmirror-delete.html)

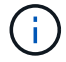

You must run this command from the destination SVM or the destination cluster.

The following example deletes the relationship between the source volume  $\text{vol}A$  on svm1 and the destination volume volA dst on svm backup:

cluster dst::> snapmirror delete -destination-path svm backup:volA dst

7. Release the origin SVM disaster recovery relationship on the source:

```
snapmirror release -destination-path <SVM:volume> -relationship-info
-only true
```
The following example releases the SVM disaster recovery relationship:

```
cluster src::> snapmirror release -destination-path svm backup:volA dst
-relationship-info-only true
```
8. You can use the output you retained from the snapmirror show command to create the new XDP-type relationship:

```
snapmirror create -source-path <SVM:volume> -destination-path
<SVM:volume> -type XDP -schedule <schedule> -policy <policy>
```
The new relationship must use the same source and destination volume. For complete command syntax, see the man page.

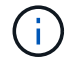

You must run this command from the destination SVM or the destination cluster.

The following example creates a SnapMirror disaster recovery relationship between the source volume volA on svm1 and the destination volume volA\_dst on svm\_backup using the default MirrorAllSnapshots policy:

```
cluster dst::> snapmirror create -source-path svm1:volA -destination
-path svm backup:volA dst
-type XDP -schedule my daily -policy MirrorAllSnapshots
```
9. Resync the source and destination volumes:

```
snapmirror resync -source-path <SVM:volume> -destination-path
<SVM:volume>
```
To improve resync time, you can use the -quick-resync option, but you should be aware that storage efficiency savings can be lost. For complete command syntax, see the man page: [SnapMirror resync](https://docs.netapp.com/us-en/ontap-cli-9141/snapmirror-resync.html#parameters.html) [command](https://docs.netapp.com/us-en/ontap-cli-9141/snapmirror-resync.html#parameters.html).

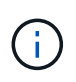

You must run this command from the destination SVM or the destination cluster. Although resync does not require a baseline transfer, it can be time-consuming. You might want to run the resync in off-peak hours.

The following example resyncs the relationship between the source volume  $\text{vol}A$  on svm1 and the destination volume volA dst on svm backup:

```
cluster dst::> snapmirror resync -source-path svm1:volA -destination
-path svm backup:volA dst
```
10. If you disabled automatic deletion of Snapshot copies, reenable it:

```
volume snapshot autodelete modify -vserver <SVM> -volume <volume>
-enabled true
```
#### **After you finish**

- 1. Use the snapmirror show command to verify that the SnapMirror relationship was created.
- 2. Once the SnapMirror XDP destination volume begins updating Snapshot copies as defined by the SnapMirror policy, use the output of snapmirror list-destinations command from the source cluster to display the new SnapMirror XDP relationship.

#### **Copyright information**

Copyright © 2024 NetApp, Inc. All Rights Reserved. Printed in the U.S. No part of this document covered by copyright may be reproduced in any form or by any means—graphic, electronic, or mechanical, including photocopying, recording, taping, or storage in an electronic retrieval system—without prior written permission of the copyright owner.

Software derived from copyrighted NetApp material is subject to the following license and disclaimer:

THIS SOFTWARE IS PROVIDED BY NETAPP "AS IS" AND WITHOUT ANY EXPRESS OR IMPLIED WARRANTIES, INCLUDING, BUT NOT LIMITED TO, THE IMPLIED WARRANTIES OF MERCHANTABILITY AND FITNESS FOR A PARTICULAR PURPOSE, WHICH ARE HEREBY DISCLAIMED. IN NO EVENT SHALL NETAPP BE LIABLE FOR ANY DIRECT, INDIRECT, INCIDENTAL, SPECIAL, EXEMPLARY, OR CONSEQUENTIAL DAMAGES (INCLUDING, BUT NOT LIMITED TO, PROCUREMENT OF SUBSTITUTE GOODS OR SERVICES; LOSS OF USE, DATA, OR PROFITS; OR BUSINESS INTERRUPTION) HOWEVER CAUSED AND ON ANY THEORY OF LIABILITY, WHETHER IN CONTRACT, STRICT LIABILITY, OR TORT (INCLUDING NEGLIGENCE OR OTHERWISE) ARISING IN ANY WAY OUT OF THE USE OF THIS SOFTWARE, EVEN IF ADVISED OF THE POSSIBILITY OF SUCH DAMAGE.

NetApp reserves the right to change any products described herein at any time, and without notice. NetApp assumes no responsibility or liability arising from the use of products described herein, except as expressly agreed to in writing by NetApp. The use or purchase of this product does not convey a license under any patent rights, trademark rights, or any other intellectual property rights of NetApp.

The product described in this manual may be protected by one or more U.S. patents, foreign patents, or pending applications.

LIMITED RIGHTS LEGEND: Use, duplication, or disclosure by the government is subject to restrictions as set forth in subparagraph (b)(3) of the Rights in Technical Data -Noncommercial Items at DFARS 252.227-7013 (FEB 2014) and FAR 52.227-19 (DEC 2007).

Data contained herein pertains to a commercial product and/or commercial service (as defined in FAR 2.101) and is proprietary to NetApp, Inc. All NetApp technical data and computer software provided under this Agreement is commercial in nature and developed solely at private expense. The U.S. Government has a nonexclusive, non-transferrable, nonsublicensable, worldwide, limited irrevocable license to use the Data only in connection with and in support of the U.S. Government contract under which the Data was delivered. Except as provided herein, the Data may not be used, disclosed, reproduced, modified, performed, or displayed without the prior written approval of NetApp, Inc. United States Government license rights for the Department of Defense are limited to those rights identified in DFARS clause 252.227-7015(b) (FEB 2014).

#### **Trademark information**

NETAPP, the NETAPP logo, and the marks listed at<http://www.netapp.com/TM>are trademarks of NetApp, Inc. Other company and product names may be trademarks of their respective owners.